**The Behavioral Health Response and Rescue Project County Data Portal Demo**

Presented by DHCS, Aurrera Health Group, and Advocates for Human Potential, Inc.

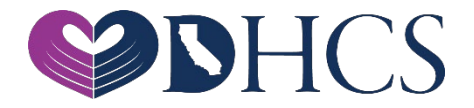

**October 2022**

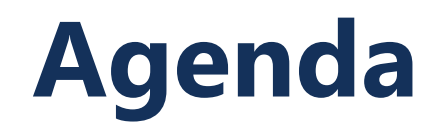

- » Webinar Kickoff » **(Elizabeth Ly)**
- » DHCS Welcome » **(Casey Heinzen)**
- » Data Portal Introduction & Logistics » **(Hugh McDonough & Cortiney Bradley)**
- » Data Portal User Walk-Through » **(Hugh McDonough and Cortiney Bradley)**
- » Frequently Asked Data Portal Questions » **(Cortiney Bradley)**
- » Questions and Answers » **(Team)**

## **DHCS Welcome**

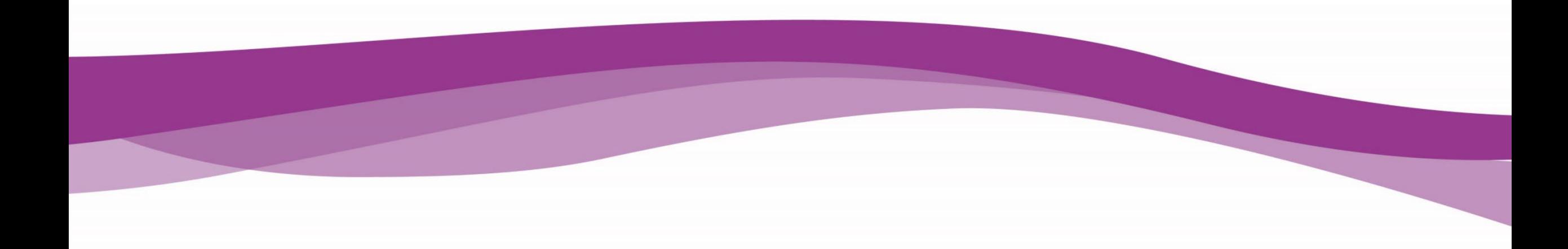

### **Introduction to the BHRRP Data Collection Portal**

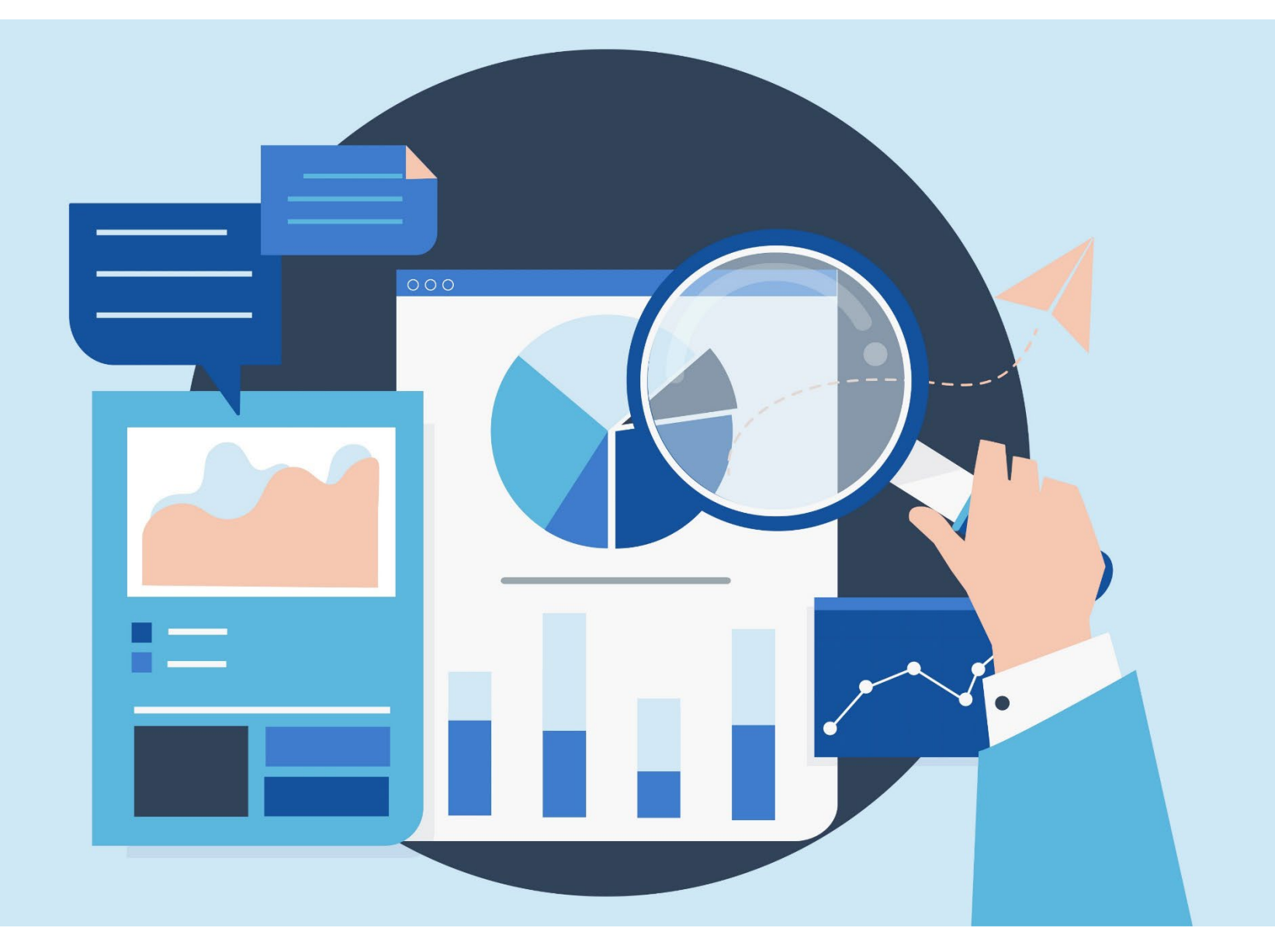

## **Different Levels of Data Portal Account Access**

### » **Primary County Accounts**

» Primary Accounts have access to all data reporting forms that have been submitted on behalf of the county, regardless of which user's account submits the report

### » **Provider/Contractor and non-Primary Access**

» Non-Primary and Provider/Contractor accounts will only have access to the forms submitted under their own login/account

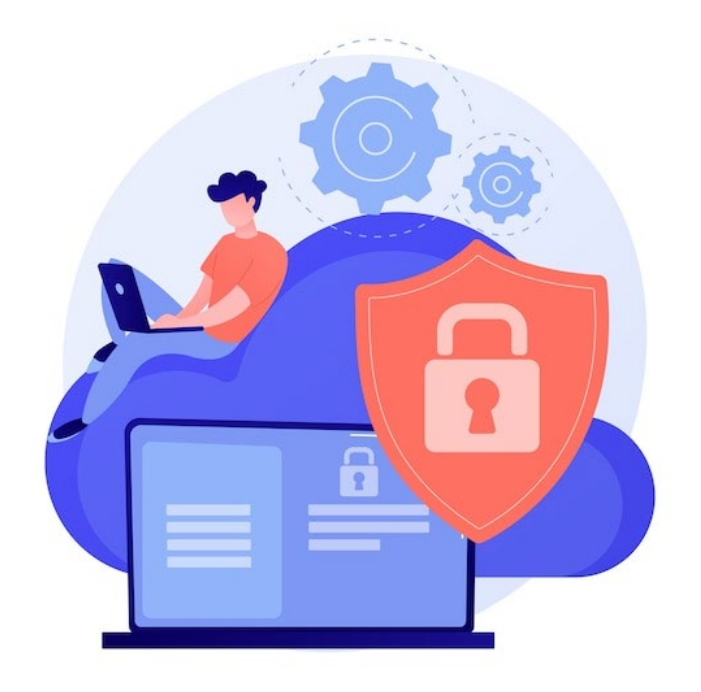

## **Requesting Access to the Data Collection Portal**

Log in

### **Step 1: Enter your email address\* and choose a username**

**Step 2: Receive an email request to activate your account/create password**

**Step 3: Upon approval, you will receive an email notifying you that your account is ready for use**

### **Items to Note**

- » \*Requests will be verified by matching your email address domain and confirmed by primary county contact for security
- » Due to the need for verification, account creation could take up to 48 business hours

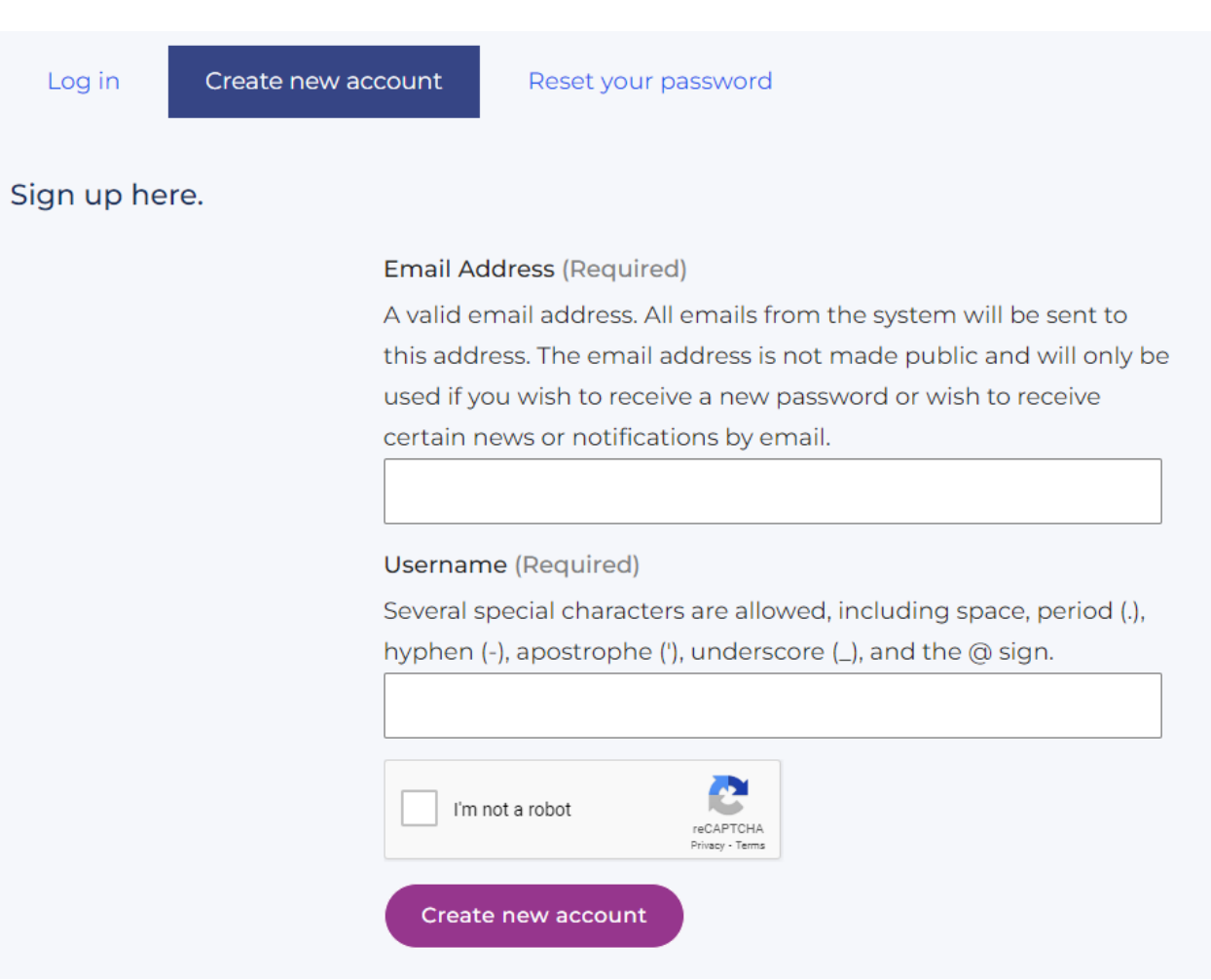

## **Logging Into the Data Portal**

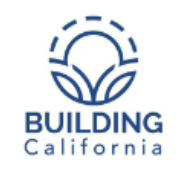

Programs v Resources

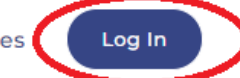

Reset your password

Welcome Back! Sign in here.

Log in

Home  $\rightarrow$  Programs  $\rightarrow$  BHRRP

### **The Behavioral Health Response and Rescue Project (BHRRP)**

The COVID-19 pandemic has intensified behavioral health needs across the state, creating new barriers for people with mental illness and substance use disorders and increasing the prevalence of these conditions. In response, the California Department of Health Care Services (DHCS) is implementing the Behavioral Health Response and Rescue Project (BHRRP) to increase access to behavioral health care for all Californians.

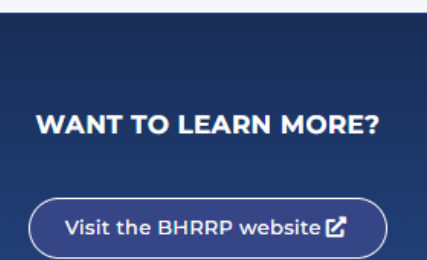

### Password (Required)

Enter your Building California username.

**Username (Required)** 

Enter the password that accompanies your username.

#### Log in

### **Items to Note**

» When logging in for the first time, you will be required to change your password using the "Reset your Password" link.

## **Navigating the Data Portal**

#### **Welcome Back, hellen.400!**

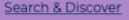

#### **Example County BHRRP**

Program: Behavioral Health Response and Rescue Project (BHRRP)

→ Project Profile & Planning

**Example County CCMU** Program: Crisis Care Mobile Units Program Implementation > Project Profile & Planning

#### **Example County BHJIS**

Program: Behavioral Health Justice Intervention Services (BHJIS)

→ Project Profile & Planning

#### **Example County BHRRP**

Organization: Example County

Region: Bay Area/Mid-State

Program: Behavioral Health Response and Rescue Project (BHRRP)

#### Jump to: At A Glance | Project Details | Reports And Submissions

#### At A Glance

#### **Business Information Business Address** 100 Main St San Francisco, CA 99001 United States

**Project Documents** 

**Test document.docx** 

**Project Billing Number** 

John Doe

Primary Contact john.doe@example.com

**Project Lead Contacts** 

**Applicants & Partners Lead Applicant Entity Type** County

**Implementation Specialists** AHP BHRRP Contact Primary Contact bhrrp@ahpnet.com 图

#### **Project Details**

**N/A** 

Contract Period: October 1, 2022 to December 31, 2025

Have Questions? We're here to help. Contact Us for Support

#### **Reports And Submissions**

**SABG CRRSAA-funded Supplement** 

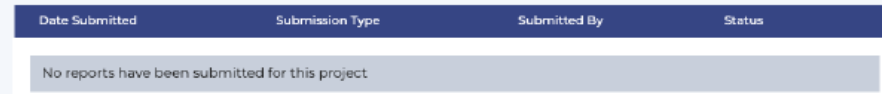

## **Completing Your Quarterly Reporting Forms**

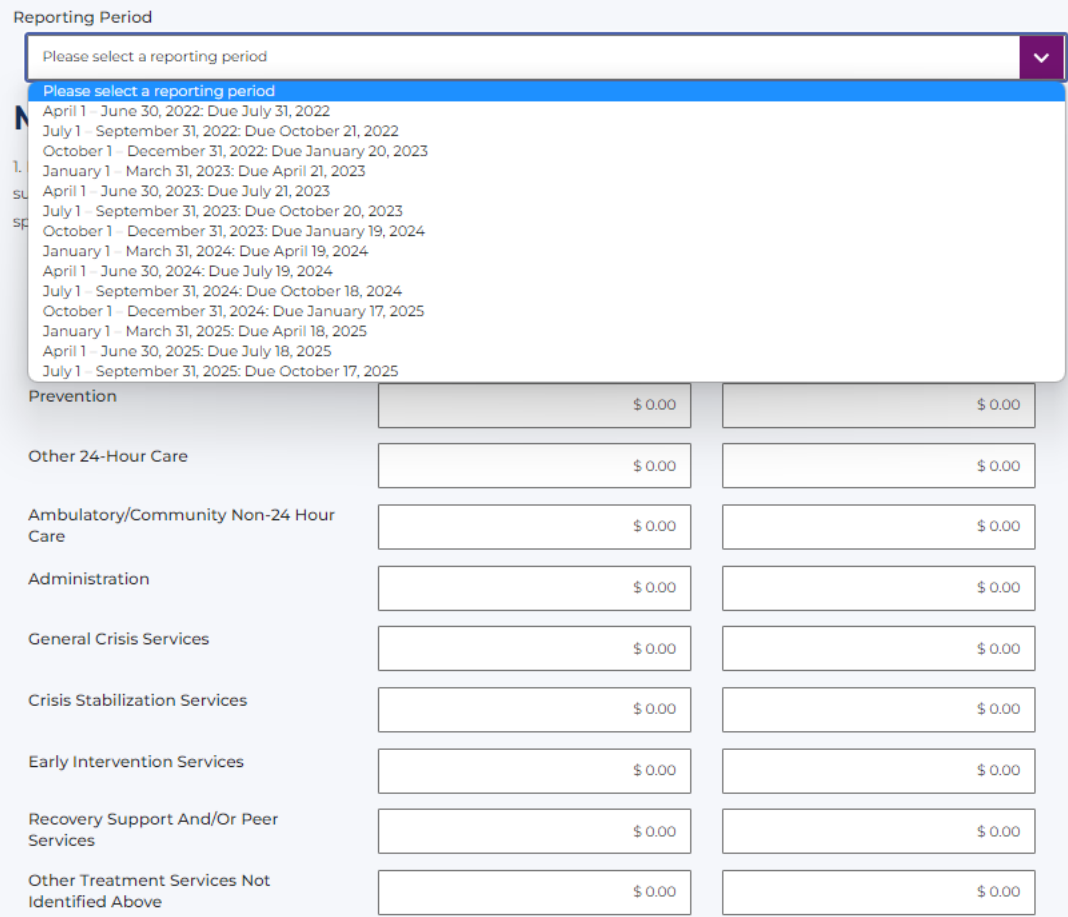

2. If you reported any expenditures in the "Other" category at the end of question 1 above, please list them and indicate the dollar amount spent for each here:

#### **Population and Services Report**

#### (Questions 4 - 7 must be completed.)

4. Please enter the total count of unduplicated persons (i.e. unique individuals) whose alcohol and drug use services were funded by the MHBG-related CRRSAA supplement during the reporting quarter:

#### Whole number only

5. For unduplicated persons included in the count in question 4 above, please complete the demographic table below. After entering data, please check to make sure that column totals for each category have added up accurately. The final total should equal the total number entered in question 4 above.

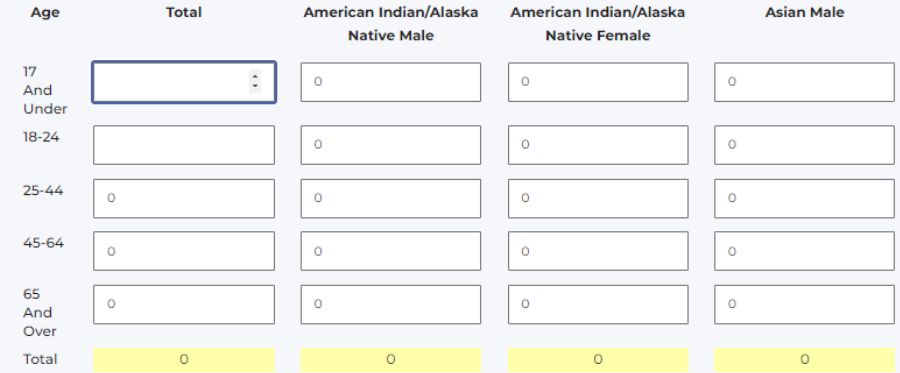

6. Please enter the total count of unduplicated persons whose alcohol and drug use services were funded by the MHBG-related CRRSAA supplement during the reporting quarter who were pregnant:

#### Whole number only

7. For pregnant persons included in the count in question 6 above, please complete the demographic table below. After entering data, please check to make sure that column totals for each category have added up accurately. The final total should equal the total number entered in question 6 above.

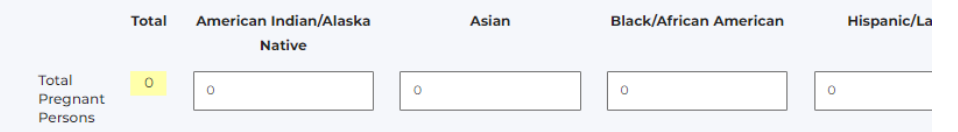

## **Completing Your Quarterly Reporting Forms**

#### **Population and Services Report**

14. Please enter the total count of unduplicated persons (i.e. unique individuals) whose alcohol and drug use services were funded by the SABG-related ARPA supplement during the reporting quarter:

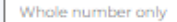

15. For unduplicated persons included in the count in question 14 above, please complete the demographic table below. After entering data, please check to make sure that column totals for each category have added up accurately. The final total should equal the total number entered in question 14 above.

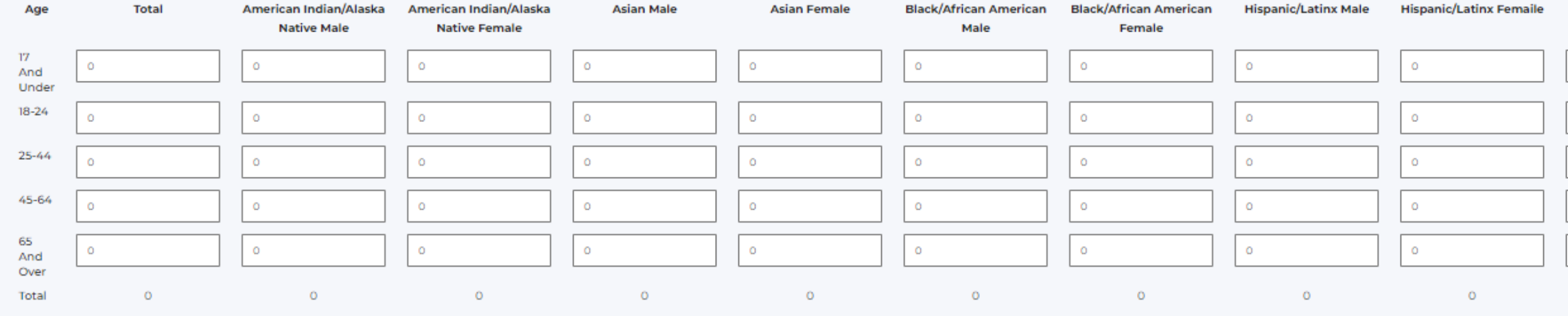

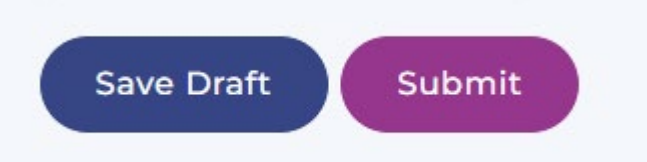

## **Frequently Asked Questions**

### **Q: Do I need a new account for the BHRRP program if I already have an account for another program such as BHJIS or CCMU?**

A: No. Individuals with preexisting accounts will be given membership to the county's BHRRP project. Once membership is added, a new project card will display on your user dashboard.

### **Q: Do I need to reset my password after being added to the BHRRP project?**

A: No. Your existing username and password will continue to function for all projects you have been given membership to. You will only need to reset your password if you have forgotten it.

### **Q: How can I add other members of my staff to the BHRRP project for my county?**

A: As of October 1, 2022, individuals can sign up for their own account at https://buildingcalhhs.com/user/register. Note - access to project specific information is not immediately granted to new user sign ups. Please allow 1-2 business days for new user sign ups to be vetted, validated and project memberships established.

# **Q&A**

## **Please submit your questions via the Q&A box**

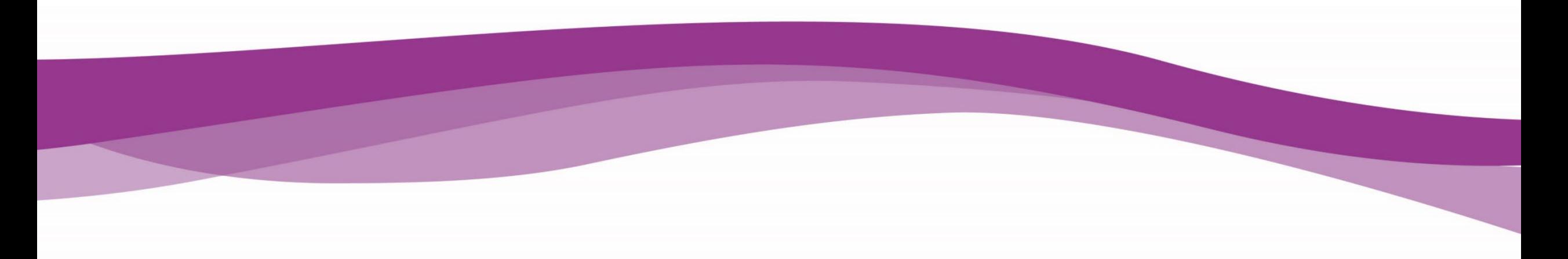

## **Contact Us**

### [bhrrp@ahpnet.com](mailto:bhrrp@ahpnet.com)

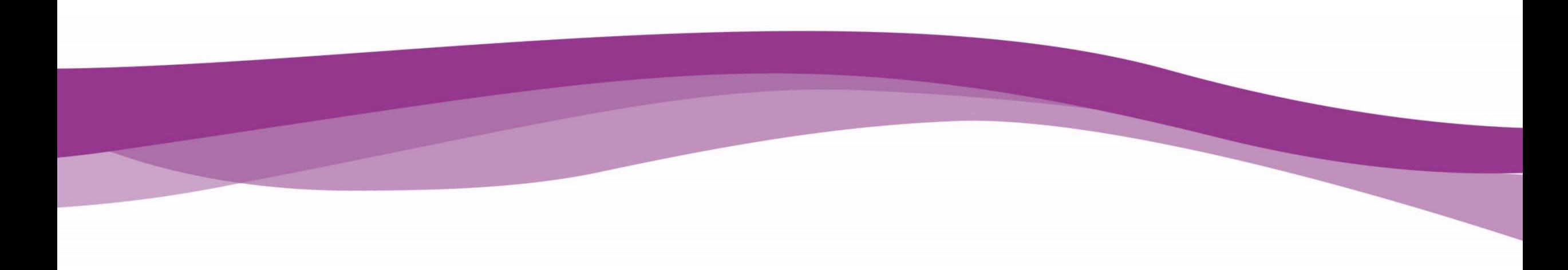